## Shortcuts to websites Brought to you by Lisa

# Schwaiger-

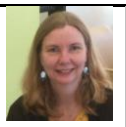

HelpDesk Triage and Computer Tech

#### (in MT-403)

### SITUATION:

I want an icon on my Windows desktop that is a shortcut to a particular website that I use a lot.

## SOLUTION:

- 1. In **Internet Explorer**, open to that particular **website** (or any webpage within a website)
- 2. Right click in any blank space on the website
- 3. From the context menu which pops up, select **Create shortcut**.
- 4. Click [Yes]

That's it. That shortcut is now on your Desktop.

Tip: You can rename the shortcut to a name that makes more sense to you by right-clicking on it and choose [Rename]

Was this helpful? Do you have suggestions for a future Tip of the Week? Do you have any other comments? Let us know at **dopmHelp@uabmc.edu** 

To see an archive of past Tips of the Week[: http://www.uab.edu/medicine/dopm/help/totw](http://www.uab.edu/medicine/dopm/help/totw)